## QUTE<br>CPU

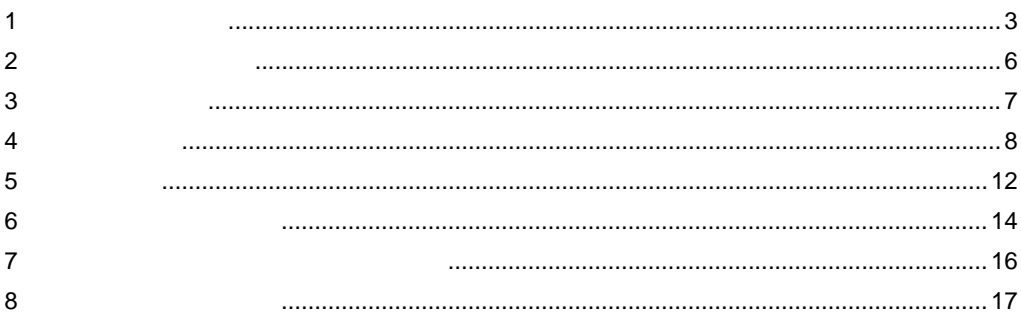

 $(\quad)$ 

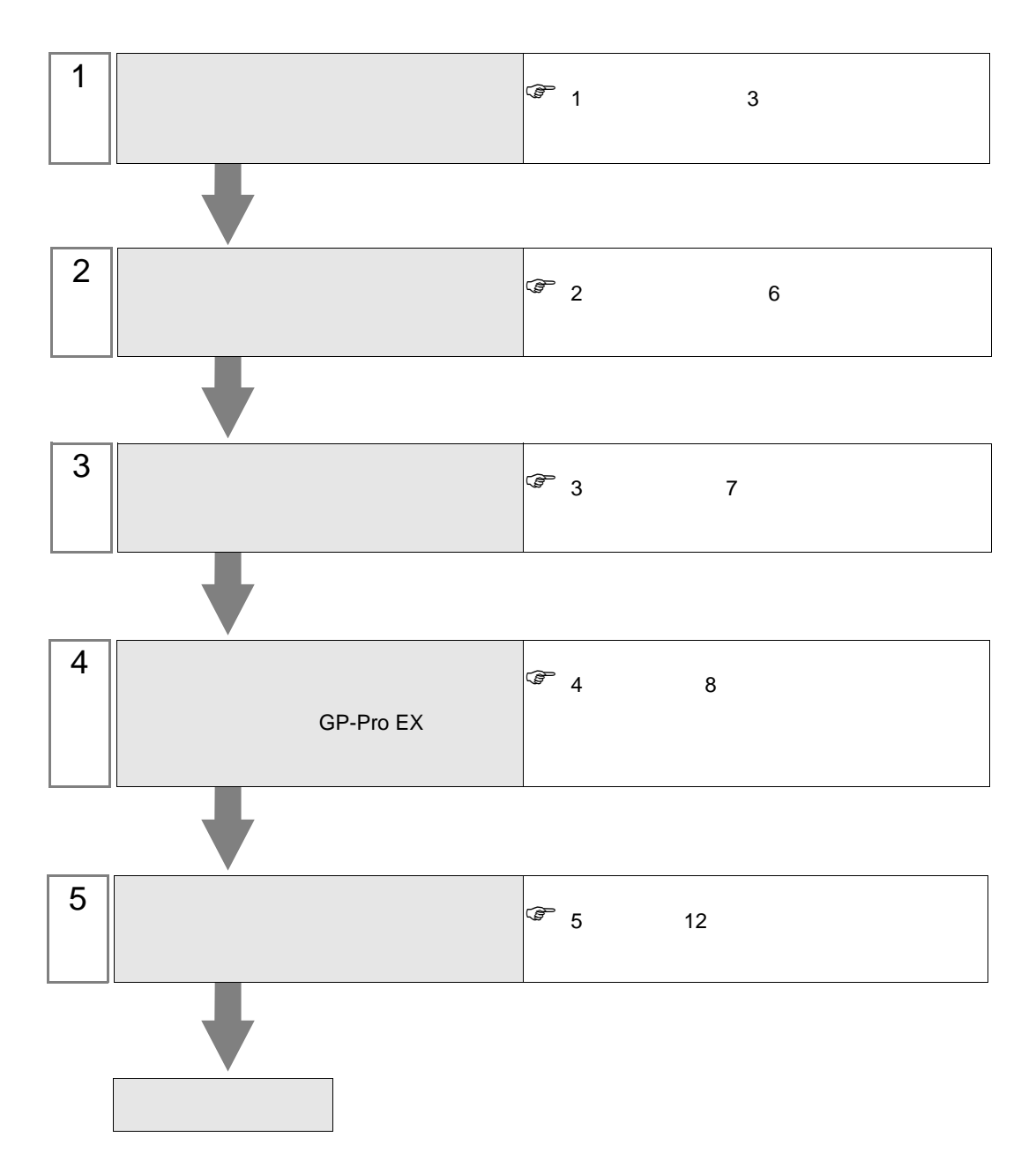

 $PLC$ 

<span id="page-2-0"></span> $1$ 

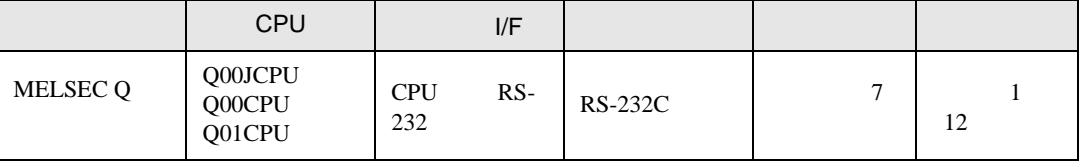

<span id="page-3-0"></span>IPC COM

接続機器と IPC を接続する場合、使用できる COM ポートはシリーズと通信方式によって異なります。

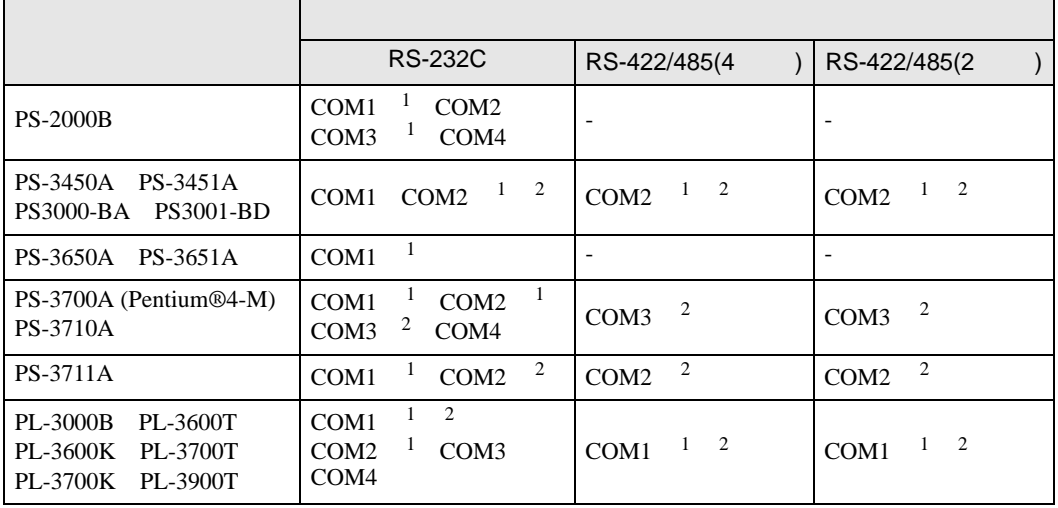

 $1$  RI/5V  $\qquad$  IPC

 $2 \nabla$ 

## RS-232C

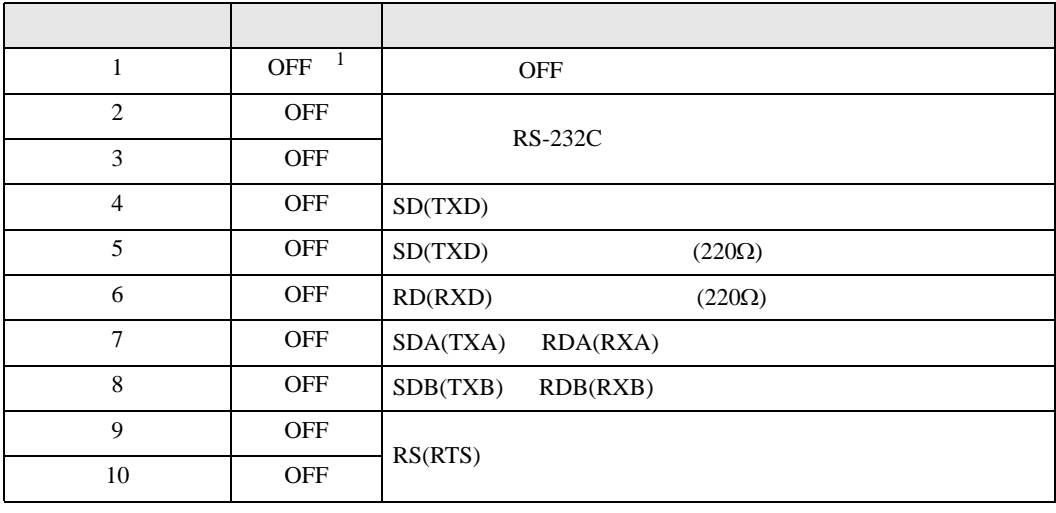

1 PS-3450A PS-3451A PS3000-BA PS3001-BD ON ON

 $\rm IPC$ 

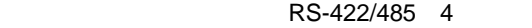

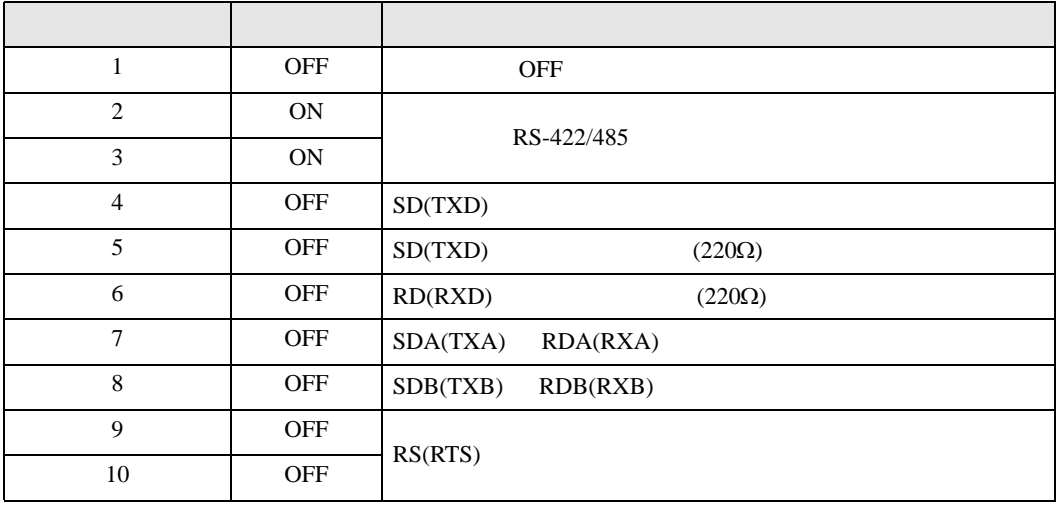

## RS-422/485 2

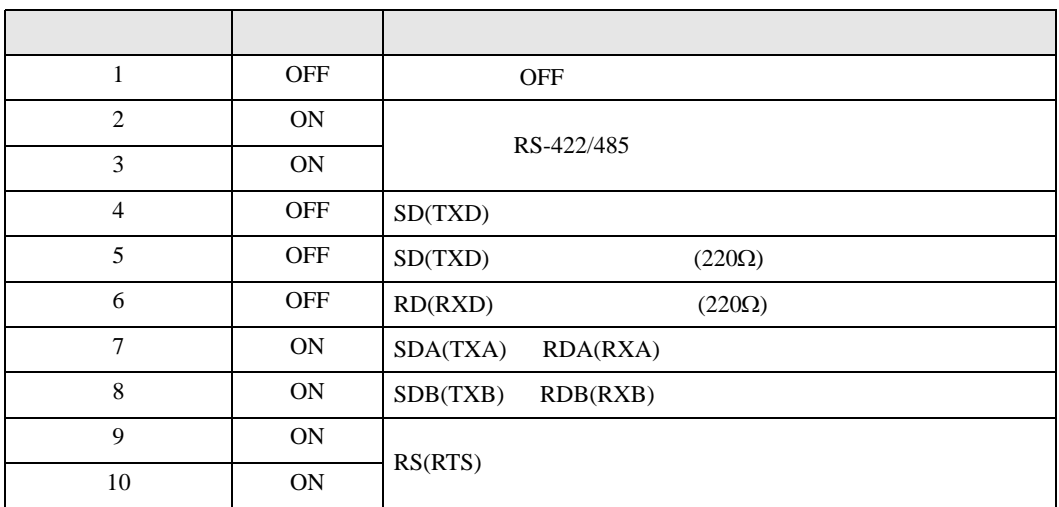

<span id="page-5-0"></span> $2 \left( \frac{1}{2} \right)$ 

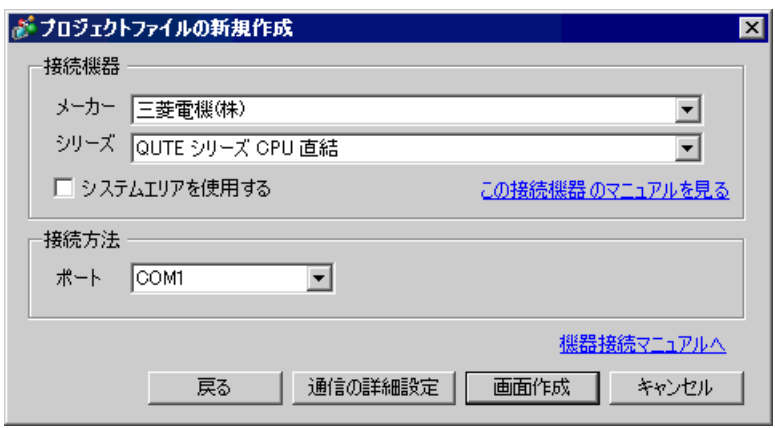

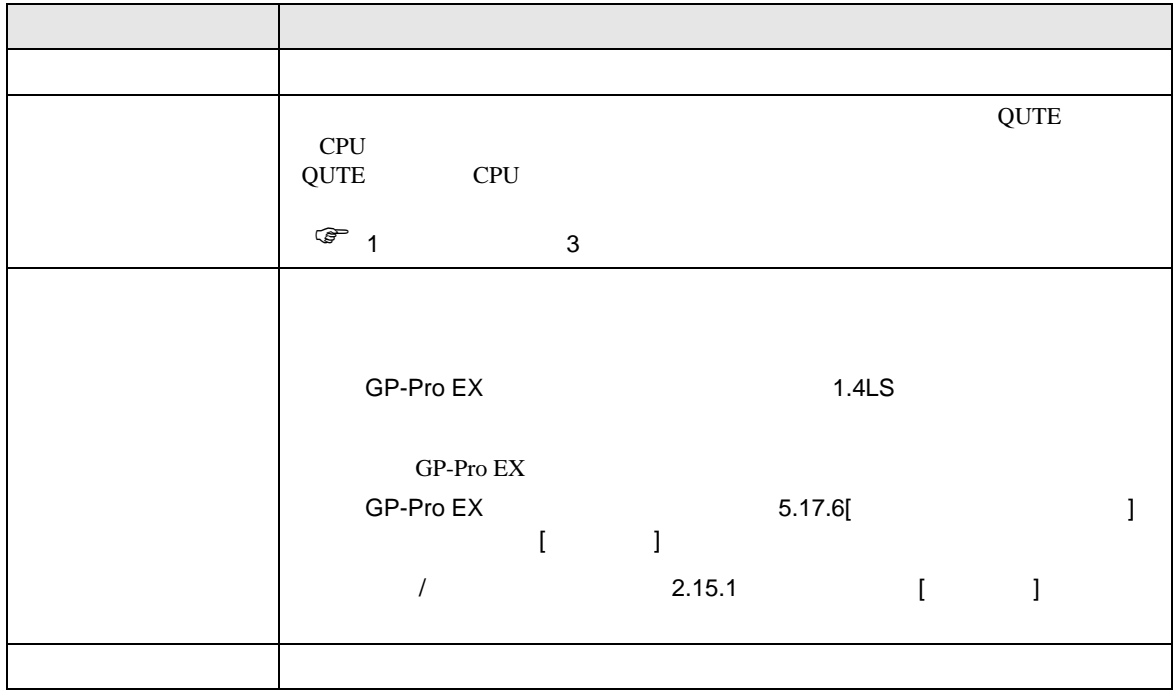

 $\begin{array}{ccc} & 1 & 1 & 1 \end{array}$ 

<span id="page-6-0"></span> $3 \sim$ 

## <span id="page-6-1"></span> $3.1$

GP-Pro EX

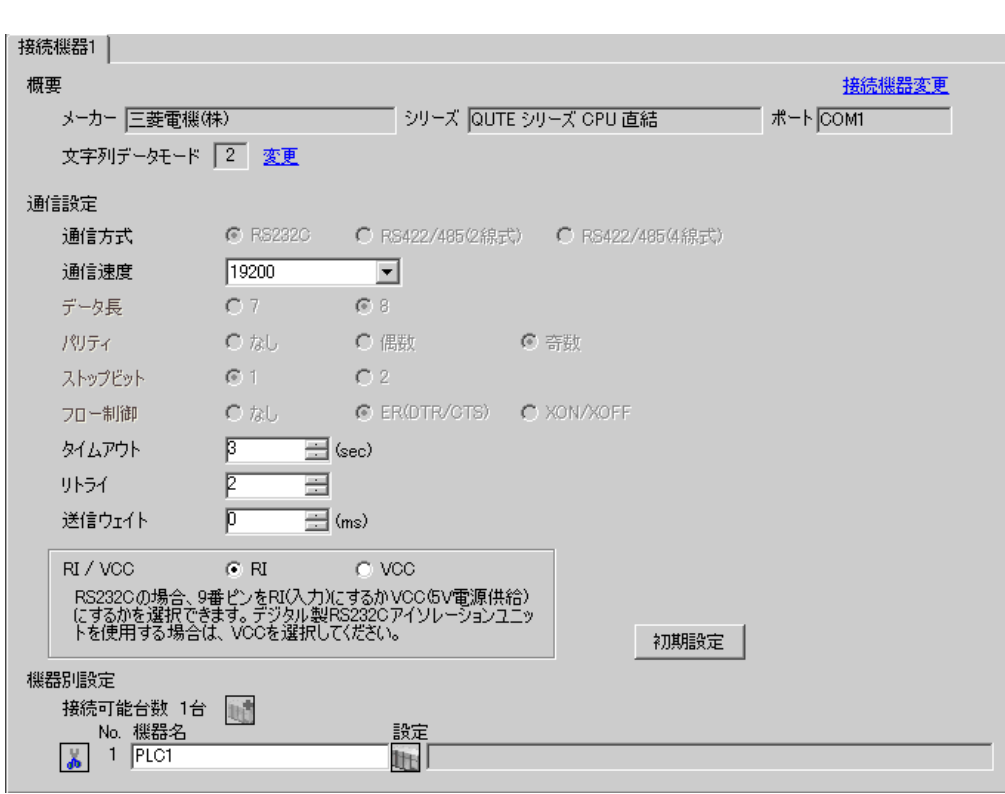

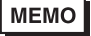

・ Q00CPU および Q01CPU と接続する場合は、シリアルコミュニケーション機能を使用

<span id="page-7-0"></span>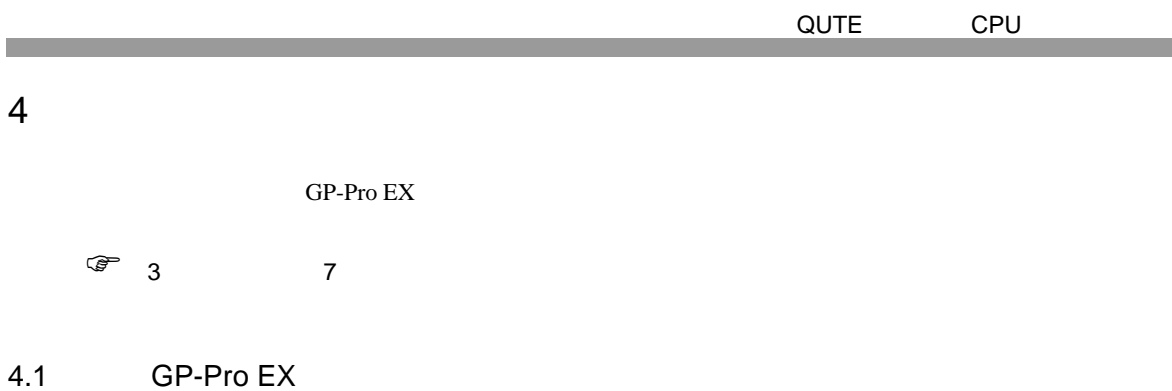

 $\begin{bmatrix} 1 & 0 & 0 \\ 0 & 0 & 1 \end{bmatrix}$   $\begin{bmatrix} 1 & 0 & 1 \\ 0 & 1 & 0 \end{bmatrix}$ 

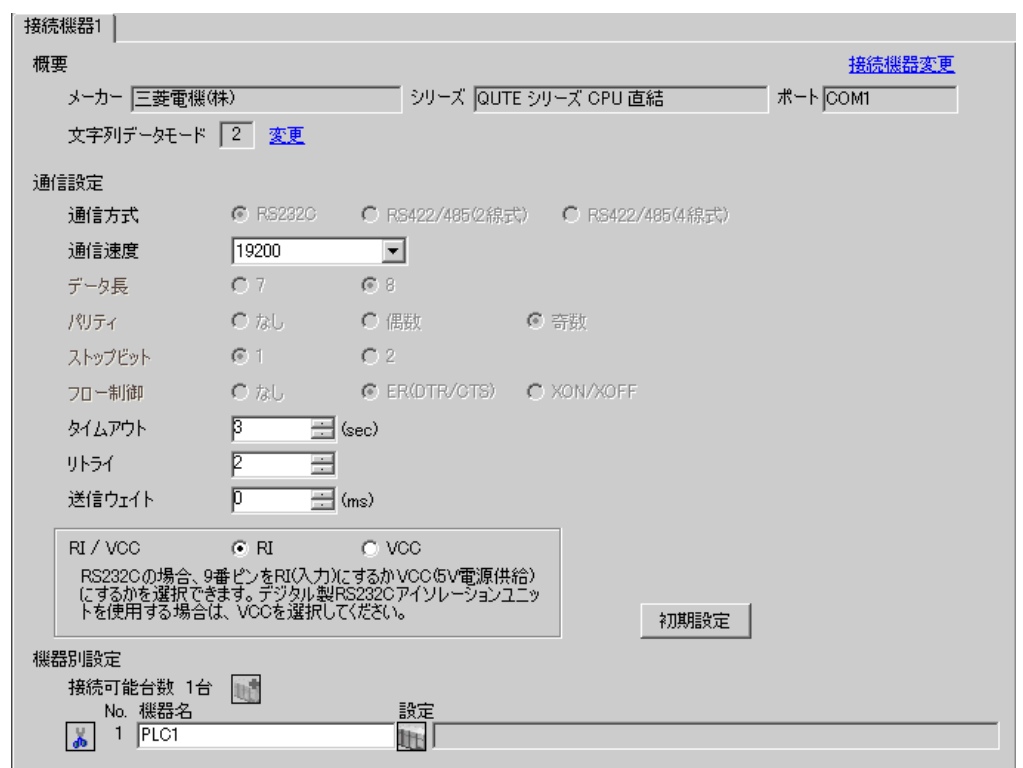

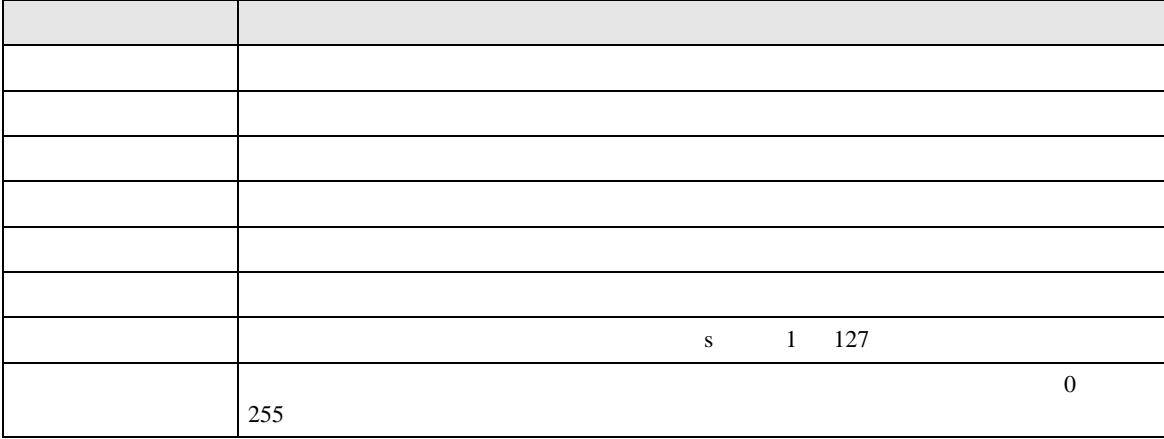

QUTE CPU 送信ウェイト 表示器がパケットを受信してから、次のコマンドを送信するまでの待機時間(ms  $0 \t 255$ RI/VCC 9 RI/VCC RI/VCC  $\rm{IPC}$  IPC  $\rm{RI/5V}$ 設定項目 設定内容

 $IPC$ 

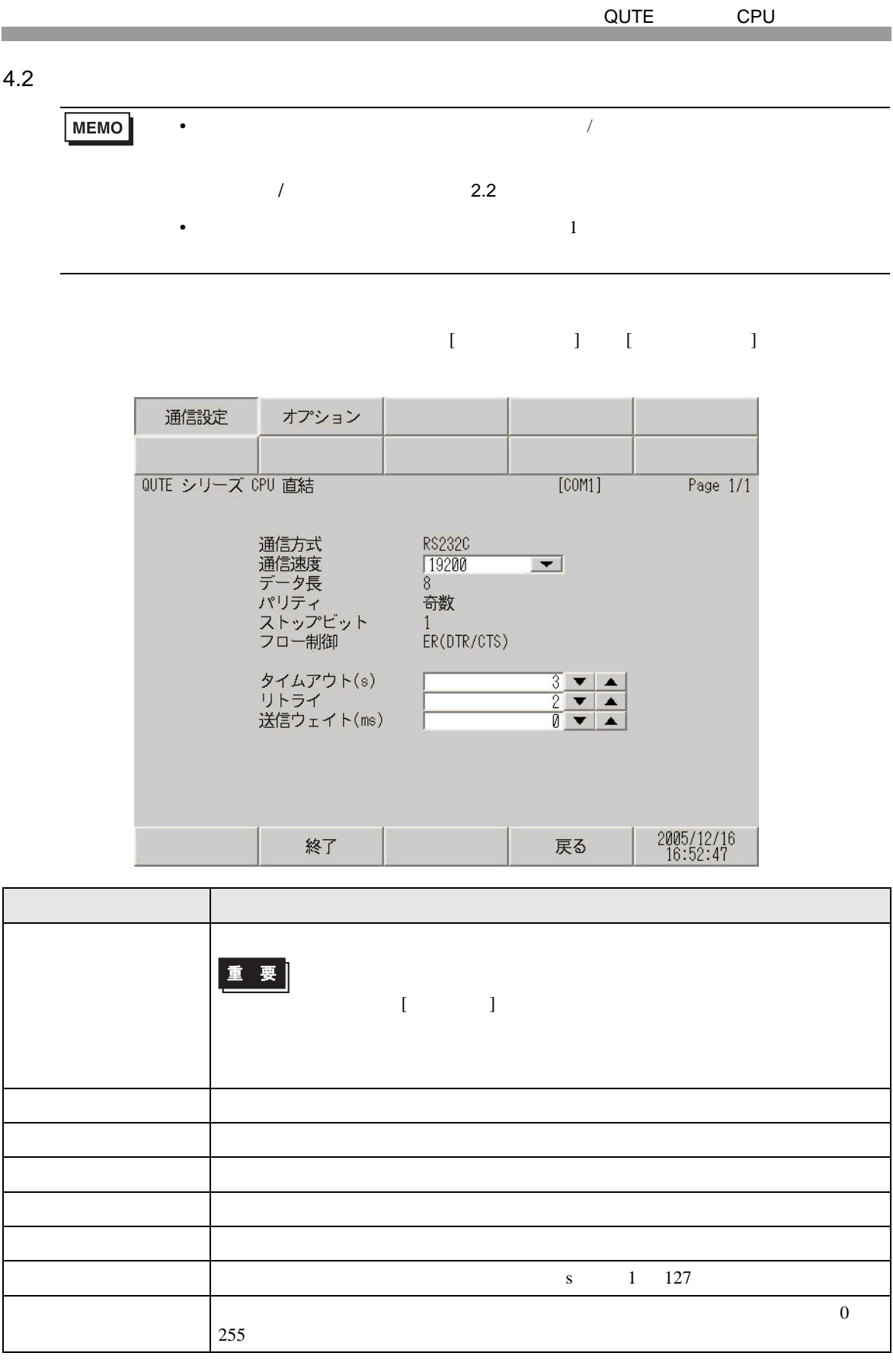

QUTE CPU 設定項目 設定内容

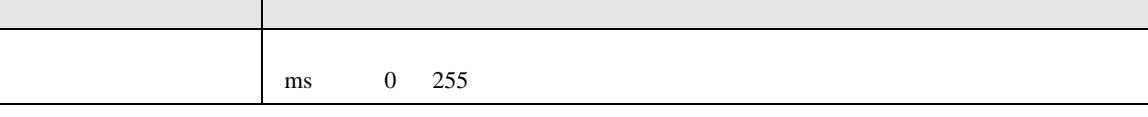

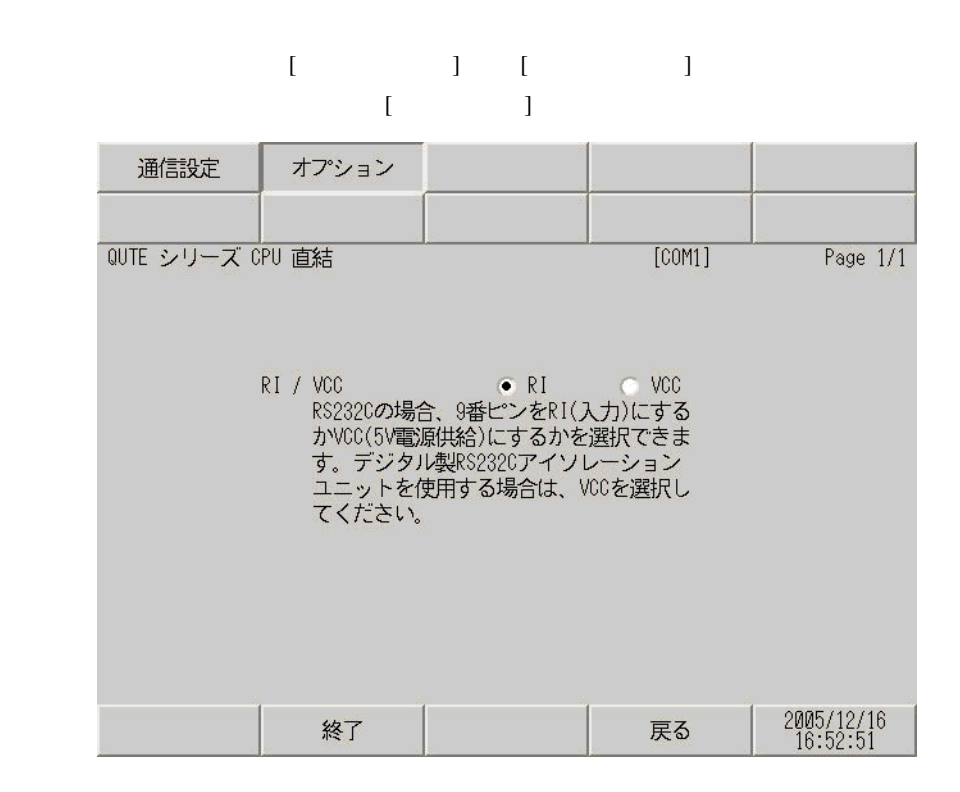

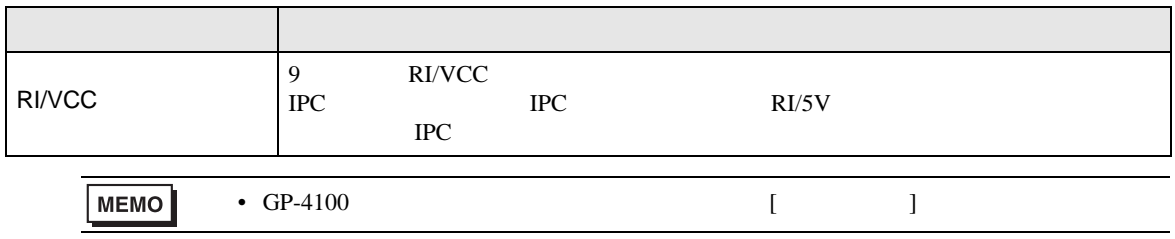

<span id="page-11-0"></span>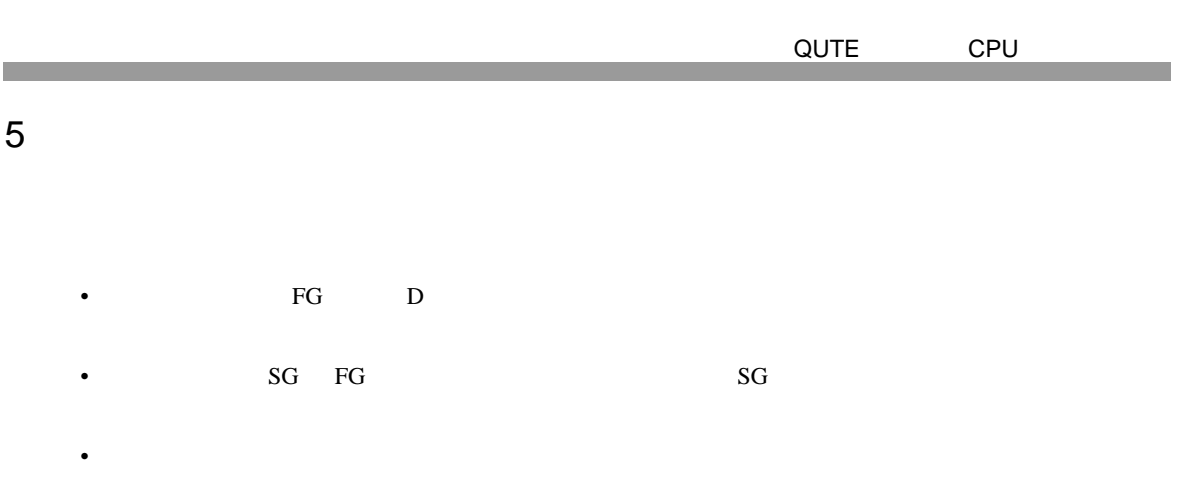

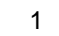

<span id="page-11-1"></span>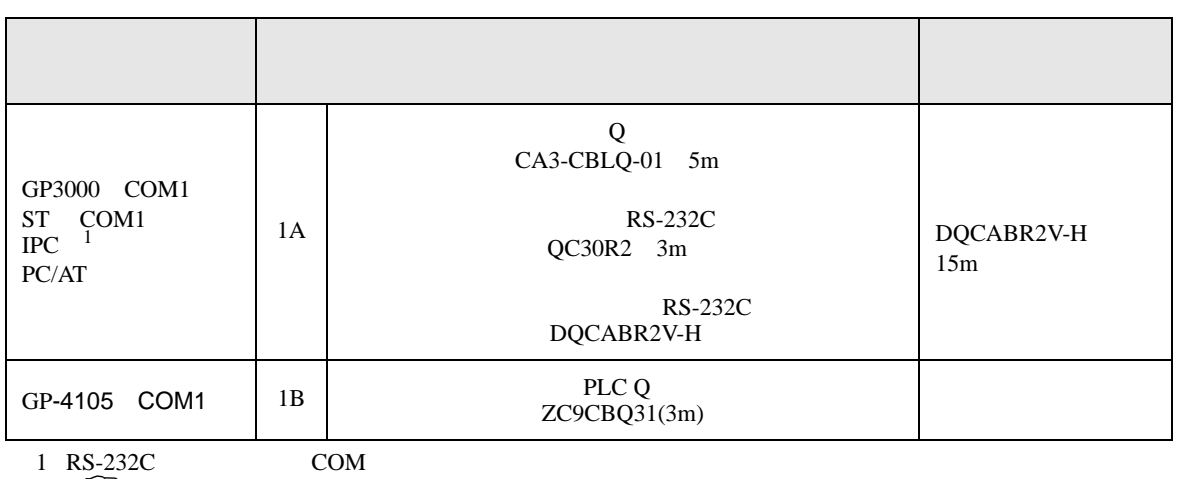

 $\widehat{\mathcal{F}}$  IPC COM 4

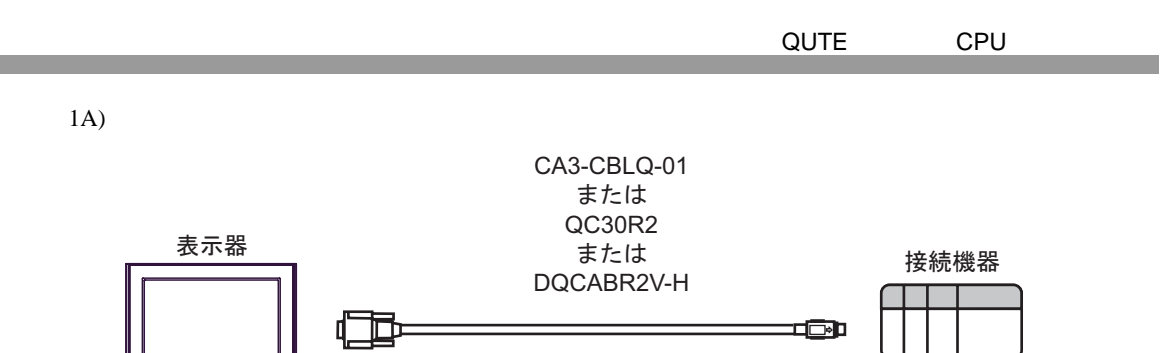

1B)

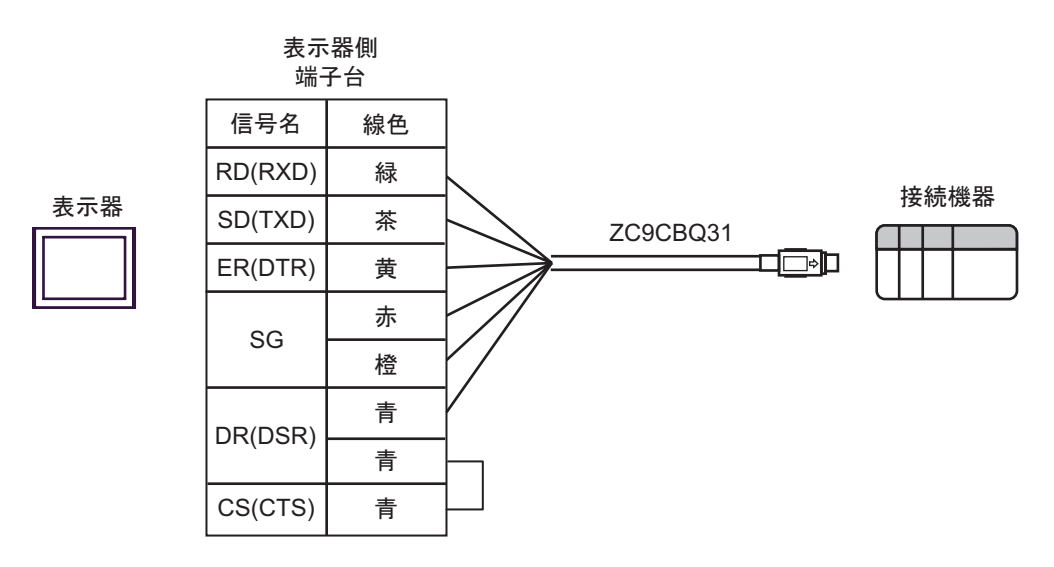

<span id="page-13-0"></span>6 to the contract of the contract of the contract of the contract of the contract of the contract of the contra<br>The contract of the contract of the contract of the contract of the contract of the contract of the contract o

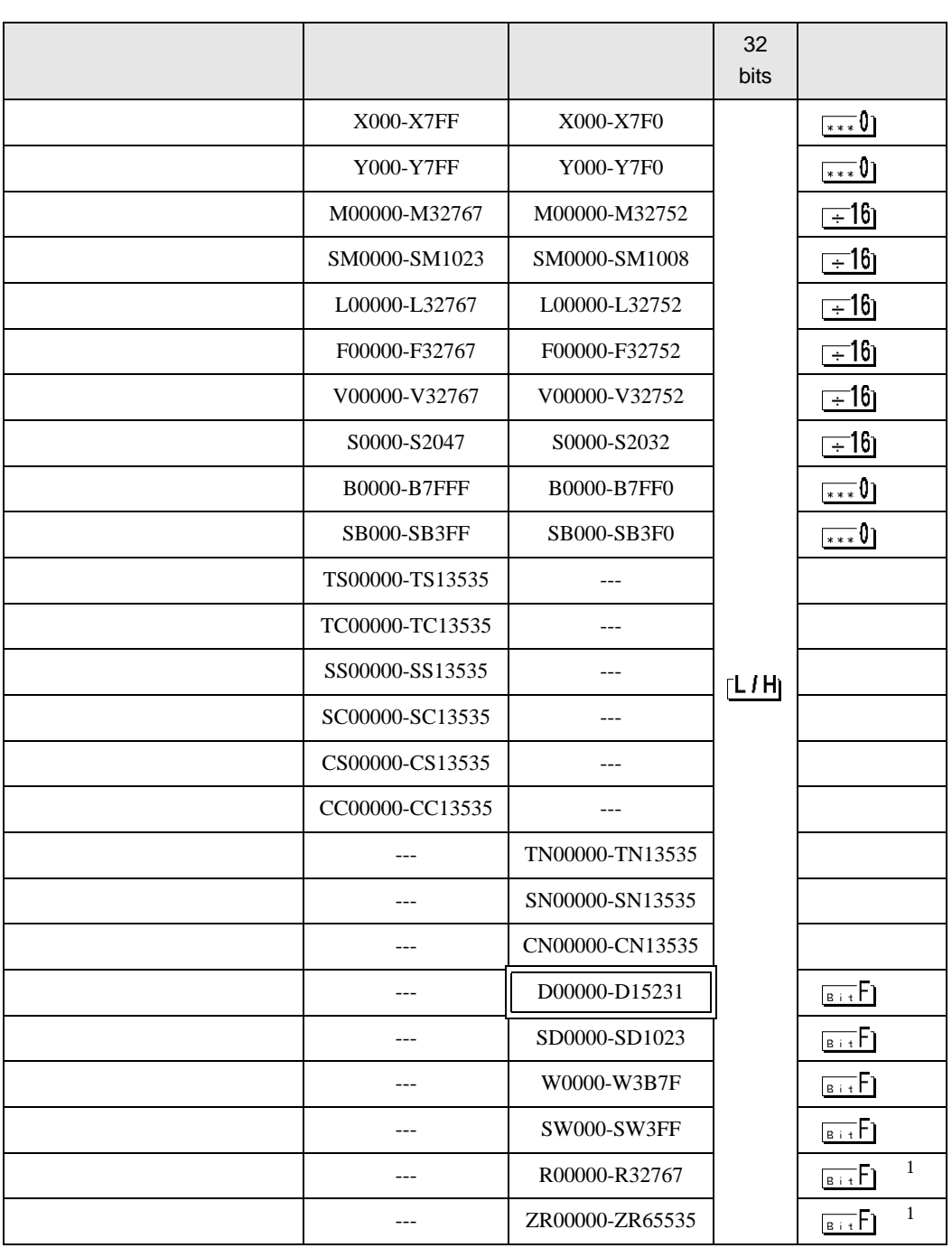

<span id="page-14-2"></span><span id="page-14-1"></span><span id="page-14-0"></span>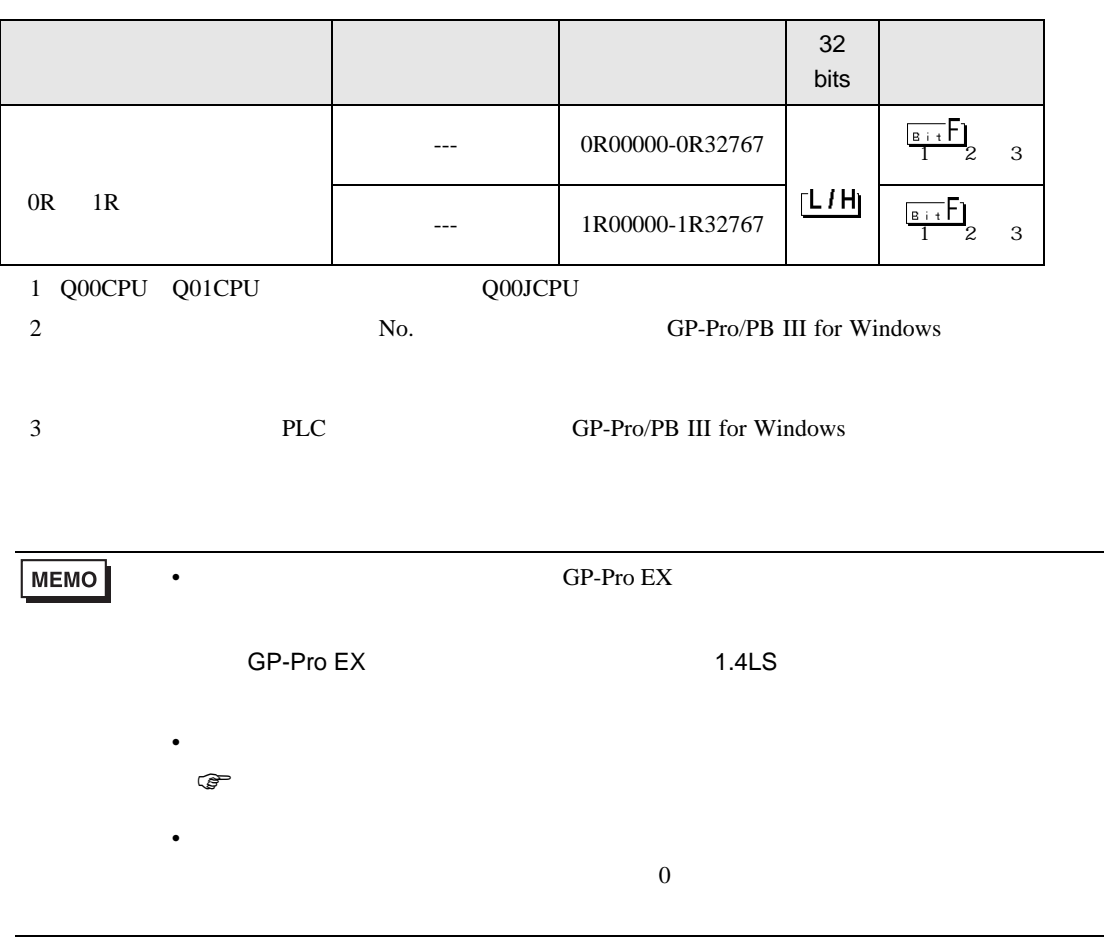

<span id="page-15-0"></span> $7$ 

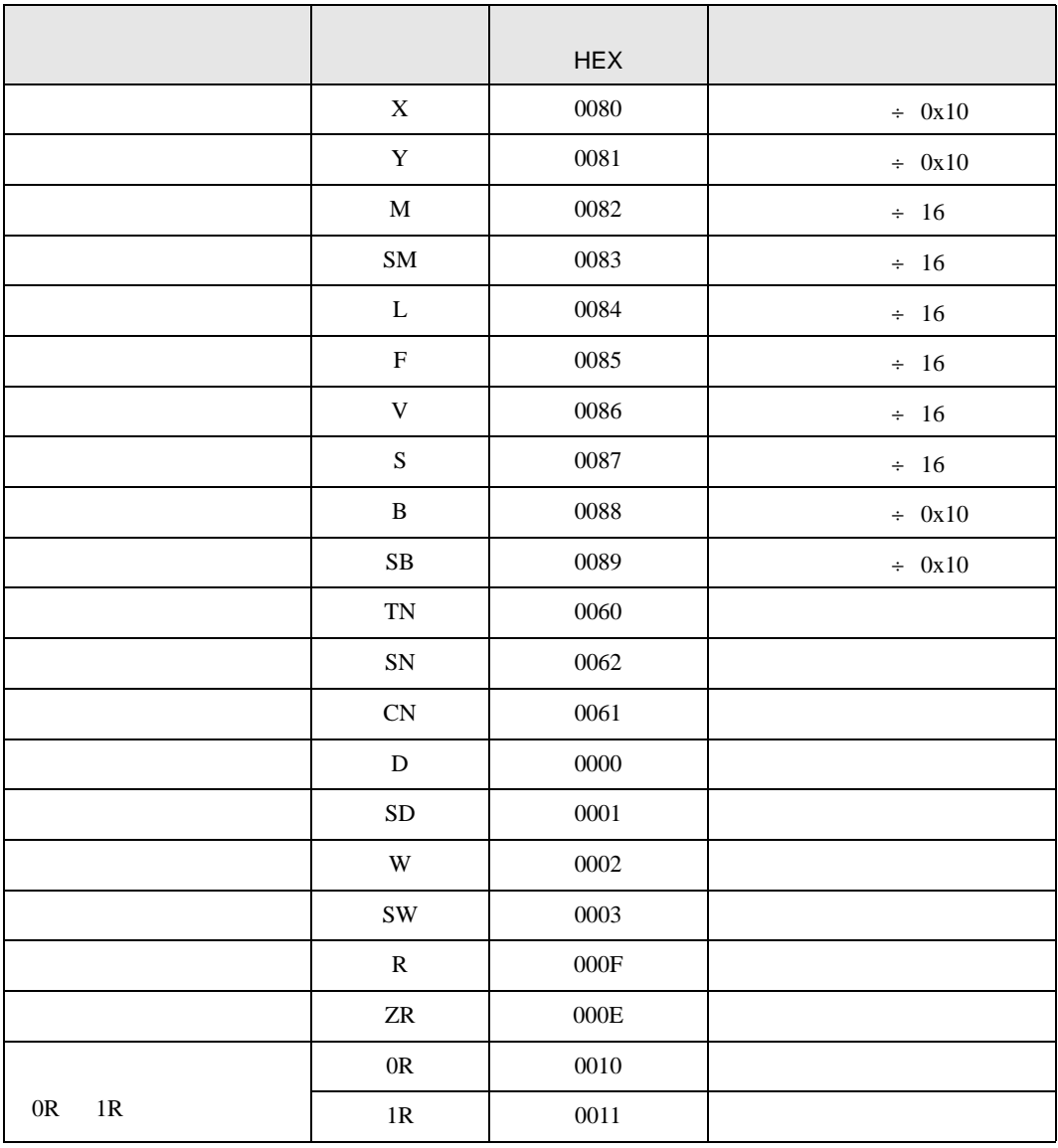

<span id="page-16-0"></span>8 エラー

 $\begin{array}{ccccccccc} \vdots & \vdots & \ddots & \vdots & \ddots & \vdots & \vdots & \ddots & \vdots & \vdots & \ddots & \vdots & \vdots & \ddots & \vdots & \vdots & \ddots & \vdots & \vdots & \ddots & \vdots & \ddots & \vdots & \ddots & \vdots & \ddots & \vdots & \ddots & \vdots & \ddots & \vdots & \ddots & \vdots & \ddots & \vdots & \ddots & \vdots & \ddots & \vdots & \ddots & \vdots & \ddots & \ddots & \ddots & \vdots & \ddots & \ddots & \ddots & \ddots & \ddots & \ddots & \ddots & \ddots$ 

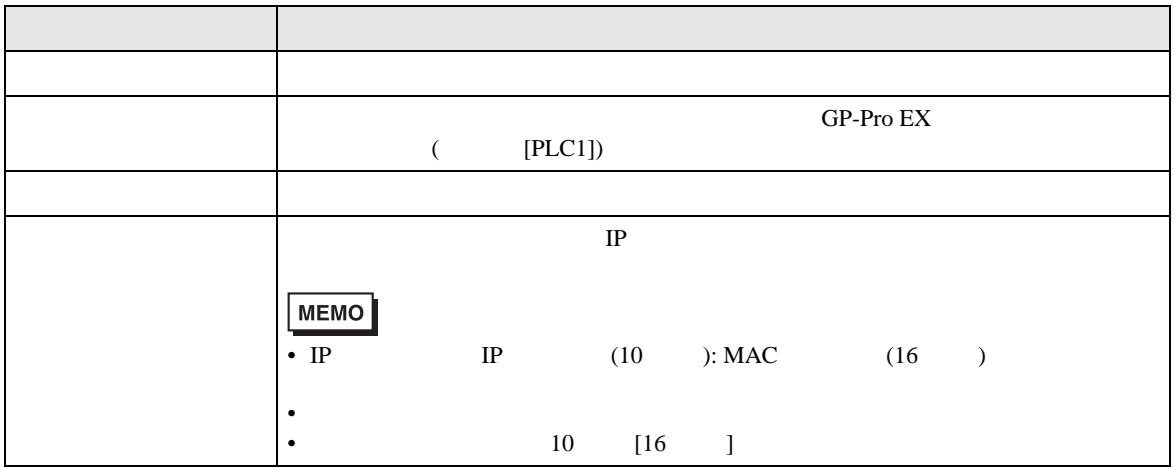

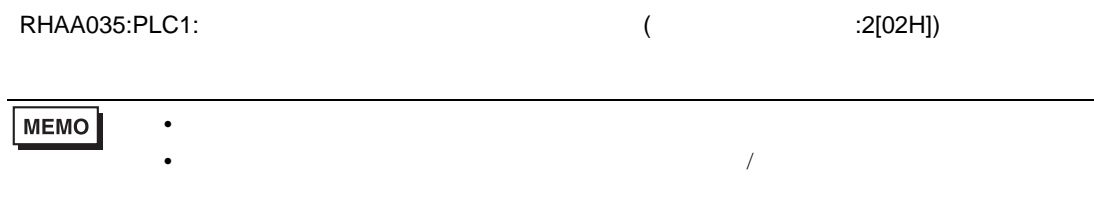